## How to collect a list of applications that are started when you boot your computer?

1. Go to Endpoint Management module in SanerNow.

| nernow Managir              | 0                             |                                                                                                    |                |                        |       | Q Mon Dec 19<br>Check | ~                          | Priyanka Hiremat |
|-----------------------------|-------------------------------|----------------------------------------------------------------------------------------------------|----------------|------------------------|-------|-----------------------|----------------------------|------------------|
| ₽ Total Devices<br><b>7</b> |                               | ♥SanerNow enabled                                                                                                  | Active Devices | 電 Windows<br>4         |       | Linux<br>3            | s Actions Acti             |                  |
| Newly Added Devices         |                               |                                                                                                    | Q CSV 7 Days 🗸 | Not Scanned Devices    |       |                       |                            | Q CSV 1 Day      |
| Host Name                   | Lh Group                      | J1 Date                                                                                                    |                | Host Name              | 14    | Group                 | Date                       |                  |
| desktop-cf8v9og             | windows 10                    | 2022-12-12 04:24:51 PM IST                                                                                         |                | desktop-cf8v9og        |       | windows 10            | 2022-12-15 01:13:03 PM IST |                  |
| saifysubuntu                | ubuntu                        | 2022-12-14 01:08:21 PM IST                                                                                         |                | qa-custom-ubuntux64-14 |       | new_group5            | 2022-12-15 01:36:28 PM IST |                  |
| sp-suresh-laptop            | windows 11                    | 2022-12-15 10:30:06 AM IST                                                                                         |                | saifysubuntu           |       | ubuntu                | 2022-12-15 01:11:01 PM IST |                  |
|                             |                               |                                                                                                    |                | sp-centos-7-x64        |       | centos                | 2022-12-15 01:33:25 PM IST |                  |
|                             |                               |                                                                                                    |                | sp-nagraj-laptop       |       | Win10                 | 2022-12-13 01:05:54 PM IST |                  |
| Devices Based on Group      | 05                            |                                                                                                    | CSV            | Devices Based on OS    |       |                       |                            | (II) (           |
|                             | 14.3% 14.3%<br>28.6%<br>14.3% | <ul> <li>centos</li> <li>new_group</li> <li>ubuntu</li> <li>windows 1</li> <li>windows 1</li> <li>Win10</li> </ul> |                | 4 Device Count         | Maron | utoura                | ContO Macro                |                  |

2. Click on **Checks**.

| nernow              | ernow Managing SiteX.SecPod ~ |                   |                                  |                      | •                        | Q Mon Dec 19       | 🔾 Mon Dec 19 10:02:32 AM 🙆 🛔 Priyanka Hiremath |             |                               |  |  |
|---------------------|-------------------------------|-------------------|----------------------------------|----------------------|--------------------------|--------------------|------------------------------------------------|-------------|-------------------------------|--|--|
|                     |                               |                   |                                  |                      |                          |                    | Check                                          | ks Action   | ns Action Status 🕷            |  |  |
| N                   | Network Segments              |                   | Endpoint Protection Software     |                      | Sensitive Data Detection | System He          | System Health                                  |             | Tools                         |  |  |
|                     |                               |                   |                                  |                      |                          |                    |                                                | Windows 🗸   | Application Management        |  |  |
|                     |                               |                   | Software Licenses                | Startup Applications | ARP Cache                | DHC                | P                                              | DNS         |                               |  |  |
| DNS C               | ache                          | Firewall Policies |                                  | Network Interfaces   | Open Ports               | Wireless Security  | Wireless Sigr                                  | nal Quality | Important Missing<br>Patches  |  |  |
| Installed           | Patches                       | Updates N         | es Marked Hidden WSUS-SCCM Statu |                      | Active Directory Details | BIOS               | Dis                                            | k           | Disk Space less than<br>100MB |  |  |
| Operating<br>Inform |                               | RAM or C          | PU Threshold                     | RAM or CPU Usage     | Run Command History      | Scheduled Programs | System Up-t<br>than 7                          |             | Volumes                       |  |  |

3. In the right side, select **Application management** from the dropdown list.

| ۱e | rnow Managing                                                        | iteX.SecPod | ~                 |                      | •                                                                    | Q Mon Dec 19       | on Dec 19 10 : 02 : 42 AM 🙆 🛔 Priyanka Hiremath |                                                                                                    |                                                                     |       |  |  |
|----|----------------------------------------------------------------------|-------------|-------------------|----------------------|----------------------------------------------------------------------|--------------------|-------------------------------------------------|----------------------------------------------------------------------------------------------------|---------------------------------------------------------------------|-------|--|--|
|    |                                                                      |             |                   |                      |                                                                      |                    | Chec                                            | ks Action                                                                                                    | ns Action Status 1                                                  |       |  |  |
|    | Network Segments Endpoi                                              |             | Network Segments  |                      | twork Segments Endpoint Protection Software Sensitive Data Detection |                    | System Health                                   |                                                                                                    |                                                                     | Tools |  |  |
|    |                                                                      |             |                   |                      |                                                                      |                    |                                                 | Windows 🗸                                                                                                    | Application Management                                              |       |  |  |
|    | Applications with Potentially Unwanted<br>Unknown Publisher Programs |             | Software Licenses | Startup Applications | ARP Cache                                                            | DH                 | CP                                              | Application Management<br>Network Management<br>Patch Management<br>Computer Information<br>Process Management<br>Device Management |                                                                     |       |  |  |
|    | DNS Cache                                                            | Firew       | all Policies      | Network Interfaces   | Open Ports                                                           | Wireless Security  | Wireless Sig                                    | nal Quality                                                                                                    | System Security<br>Service Management<br>User Management<br>Patches |       |  |  |
|    | Installed Patches                                                    | Updates N   | Marked Hidden     | WSUS-SCCM Status     | Active Directory Details                                             | BIOS               | Dis                                             | sk                                                                                                    | Disk Space less than<br>100MB                                       |       |  |  |
|    | Operating Systems<br>Information                                     | RAM or C    | PU Threshold      | RAM or CPU Usage     | Run Command History                                                  | Scheduled Programs | System Up-<br>than 7                            |                                                                                                    | Volumes                                                             |       |  |  |
|    |                                                                      |             |                   |                      |                                                                      |                    |                                                 |                                                                                                    |                                                                     |       |  |  |

4. Also, select the operating system: Windows.

| an | ernow Managing                         | SiteX.SecPod \vee                       |                              |                  |                          | <b>Q</b> Mon Dec 19 10:02: | Dec 19 10 : 02 : 52 AM 🙆 🛔 Priyanka Hiremath 🖲 |                                   |  |  |
|----|----------------------------------------|-----------------------------------------|------------------------------|------------------|--------------------------|----------------------------|------------------------------------------------|-----------------------------------|--|--|
| i. |                                        |                                         |                              | Ť                |                          | 1                          | Checks                                         | Actions Action Status 🖷           |  |  |
|    | Network Segments Endp                  |                                         | Endpoint Protection Software |                  | Sensitive Data Detection | System Her                 | System Health                                  |                                   |  |  |
| ľ  |                                        |                                         |                              |                  |                          |                            | Window                                         |                                   |  |  |
|    | Applications with<br>Unknown Publisher | Potentially Unwa<br>Programs            | inted                        |                  | Startup Applications     | ARP Cache                  | Di Commo                                       |                                   |  |  |
|    | DNS Cache                              | Firewall Polici                         | all Policies Network Inte    |                  | Open Ports               | Wireless Security          | Wireless Signal Qua                            | lity Important Missing<br>Patches |  |  |
|    | Installed Patches                      | Installed Patches Updates Marked Hidden |                              | WSUS-SCCM Status | Active Directory Details | BIOS                       | Disk                                           | Disk Space less than<br>100MB     |  |  |
|    | Operating Systems<br>Information       | RAM or CPU Thre                         | shold                        | RAM or CPU Usage | Run Command History      | Scheduled Programs         | System Up-time Mo<br>than 7 days               | ore Volumes                       |  |  |

5. The checks corresponding to this filter will be highlighted in green.

## 6. Select the 'Startup Applications' check.

7. You will be displayed with the check name, description, result pane, and possible actions after triggering the check.

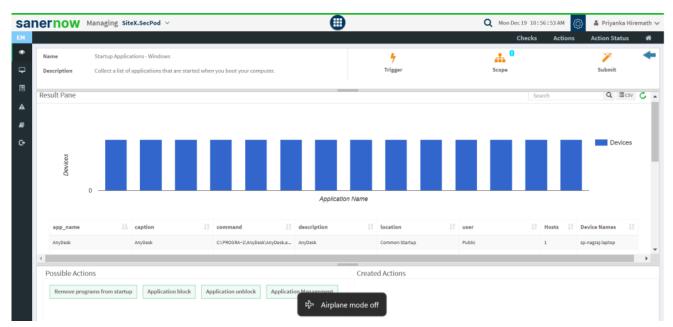

- 8. To schedule the query execution for the agent, click on **Trigger**.
- 9. Update the query trigger settings:
  - Set the Query run count time in seconds.

| sa       | nernow              | Managing SiteX.SecPor                                  | l v                                |                      | (                      |                           | 0          | Mon Dec 19 10 | : 57 : 09 AM | 👌 🔒 Priyanka I     | liremath 🗸 |
|----------|---------------------|--------------------------------------------------------|------------------------------------|----------------------|------------------------|---------------------------|------------|---------------|--------------|--------------------|------------|
| ЕМ       |                     |                                                        | Query Trigger Sett                 | tings                |                        |                           |            | ×<br>Check    | s Actions    | Action Status      | : #        |
| •        | Name<br>Description | Startup Applications - V<br>Collect a list of applicat | Query run count<br>Run query every |                      | 5                      | time(s)                   |            | ź             |              | <b>V</b><br>Submit | *          |
| <b>A</b> | Result Pane         |                                                        | Schedule options<br>How often      |                      | Immediate O Daily      | y ⊖ Weekly ⊖ Monthly ⊖ Da | ate        | Sear          |              | Q, CSV             | C ^        |
| 8        |                     |                                                        | Query Trigger Ti                   | me Frame             | HH Y MM Y AM Y         | 01 ¥ 04 ¥ AM ¥            |            |               |              |                    |            |
| ¢        | Devices             |                                                        |                                    |                      |                        |                           | Update Con | e l           | Π            | Devices            |            |
|          |                     |                                                        |                                    |                      | Applicatio             | n Name                    |            |               |              |                    |            |
|          | app_name            | 14 caption                                             |                                    | command              | 4 description          | 11 location               | 11 user    |               | Hosts 👫 De   |                    |            |
|          | AnyDesk             | AnyDesk                                                |                                    | C:\PROGRA~2\AnyDesk\ | AnyDesk.e AnyDesk      | Common Startup            | Public     |               | 1 sp-1       | nagraj-laptop      |            |
|          | Possible Acti       | ONS grams from startup Appl                            | ication block Ap                   | plication unblock    | Application Management | Created Actions           |            |               |              |                    |            |

- Set the time in minutes to run the query often.
- In Schedule options pane, set the **Query Trigger Time Frame**.

• Click on **Update**.

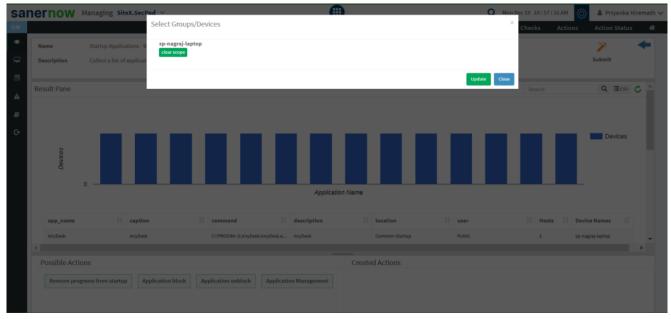

10. Select the **Scope** to assign the query to the group/devices.

11. To send query to the agent, click on **Submit**.

12. In **Result pane**, you will be displayed with all the applications that are started when you boot your computer.

|                               | cations - Windows<br>of applications that are started whe | n you boot your computer.          |                               | <b>%</b><br>Trigger            | Scope                        | 🎢<br>Submit |                  |   |
|-------------------------------|-----------------------------------------------------------|------------------------------------|-------------------------------|--------------------------------|------------------------------|-------------|------------------|---|
| app_name                      | caption I                                                 | command 11                         | description                   | location 1                     | user 11                      | Hosts J1    | Device Names     | I |
| AnyDesk                       | AnyDesk                                                   | C:\PROGRA~2\AnyDesk\AnyDesk.e      | AnyDesk                       | Common Startup                 | Public                       | 1           | sp-nagraj-laptop |   |
| BootExecute                   | BootExecute                                               | autocheck autochk *                |                               | HKLM\SYSTEM\CurrentControlSet  | Public                       | 1           | sp-nagraj-laptop |   |
| CiscoMeetingDaemon            | CiscoMeetingDaemon                                        | C:\Users\ITSM\AppData\Local\We     | CiscoMeetingDaemon            | HKU\S-1-5-21-2241962472-771638 | SP-NAGRAJ-LAPTO\ITSM         | 1           | sp-nagraj-laptop |   |
| CiscoSpark                    | CiscoSpark                                                | C:\Users\ITSM\AppData\Roaming\     | CiscoSpark                    | HKU\S-1-5-21-2241962472-771638 | SP-NAGRAJ-LAPTO\ITSM         | 1           | sp-nagraj-laptop |   |
| com.squirrel.Teams.Teams      | com.squirrel.Teams.Teams                                  | C:\Users\ITSM\AppData\Local\Mic    | com.squirrel.Teams.Teams      | HKU\S-1-5-21-2241962472-771638 | SP-NAGRAJ-LAPTO\ITSM         | 1           | sp-nagraj-laptop |   |
| MicrosoftEdgeAutoLaunch_A9B85 | MicrosoftEdgeAutoLaunch_A9885                             | C:\Program Files (x86)\Microsoft\E | MicrosoftEdgeAutoLaunch_A9B85 | HKU\S-1-5-21-2241962472-771638 | SP-NAGRAJ-LAPTO\ITSM         | 1           | sp-nagraj-laptop |   |
| OneDrive                      | OneDrive                                                  | C:\Program Files\Microsoft OneDri  | OneDrive                      | HKU\S-1-5-21-2241962472-771638 | SP-NAGRAJ-LAPTO\ITSM         | 1           | sp-nagraj-laptop |   |
| OneDriveSetup                 | OneDriveSetup                                             | C:\Windows\SysWOW64\OneDrive       | OneDriveSetup                 | HKU\S-1-5-19\SOFTWARE\Microso  | NT AUTHORITY\LOCAL SERVICE   | 1           | sp-nagraj-laptop |   |
| OneDriveSetup                 | OneDriveSetup                                             | C:\Windows\SysWOW64\OneDrive       | OneDriveSetup                 | HKU\S-1-5-20\SOFTWARE\Microso  | NT AUTHORITY/NETWORK SERVICE | 1           | sp-nagraj-laptop |   |
|                               |                                                           |                                    |                               |                                |                              |             |                  |   |

13. You can take possible actions according to the results. Possible actions are specified at the

bottom pane. Click on the desired action, you will be redirected to Create Response page.

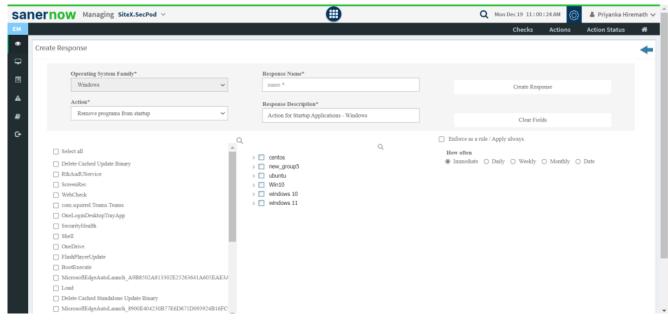

Now you know how to collect list of applications that are started when you boot your computer.